## Utiliser les services publics avec votre PC 2 ième partie

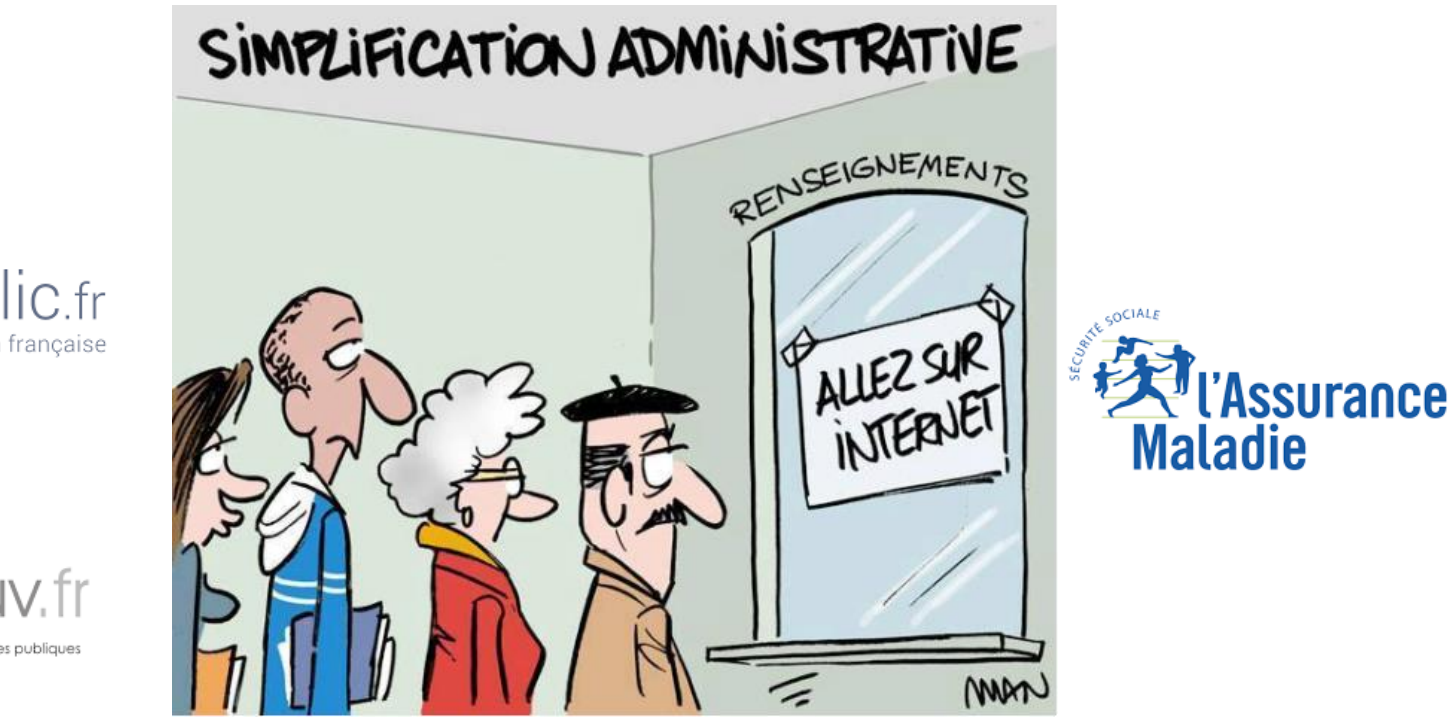

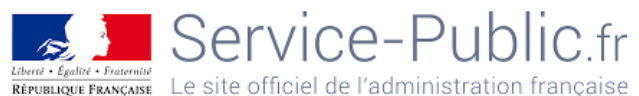

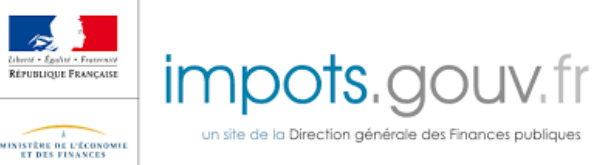

- Le site impots.gouv permet :
	- de faire la déclaration en ligne,
	- de simuler et de payer, (impôts, taxes, amendes…) ou d'acheter un timbre fiscal
	- de choisir/modifier le mode de paiement de vos impôts,
	- de signaler vos changements de situation
	- de consulter un extrait du plan cadastral
	- d'être informé des changements et des réformes et d'accéder aux actualités fiscales
	- de contacter le service des impôts (messagerie)
- Accès au site :
	- Google/ impots.gouv et sélectionnez le site impots.gouv.fr

La page d'accueil du site **avant** d'être connecté à votre compte

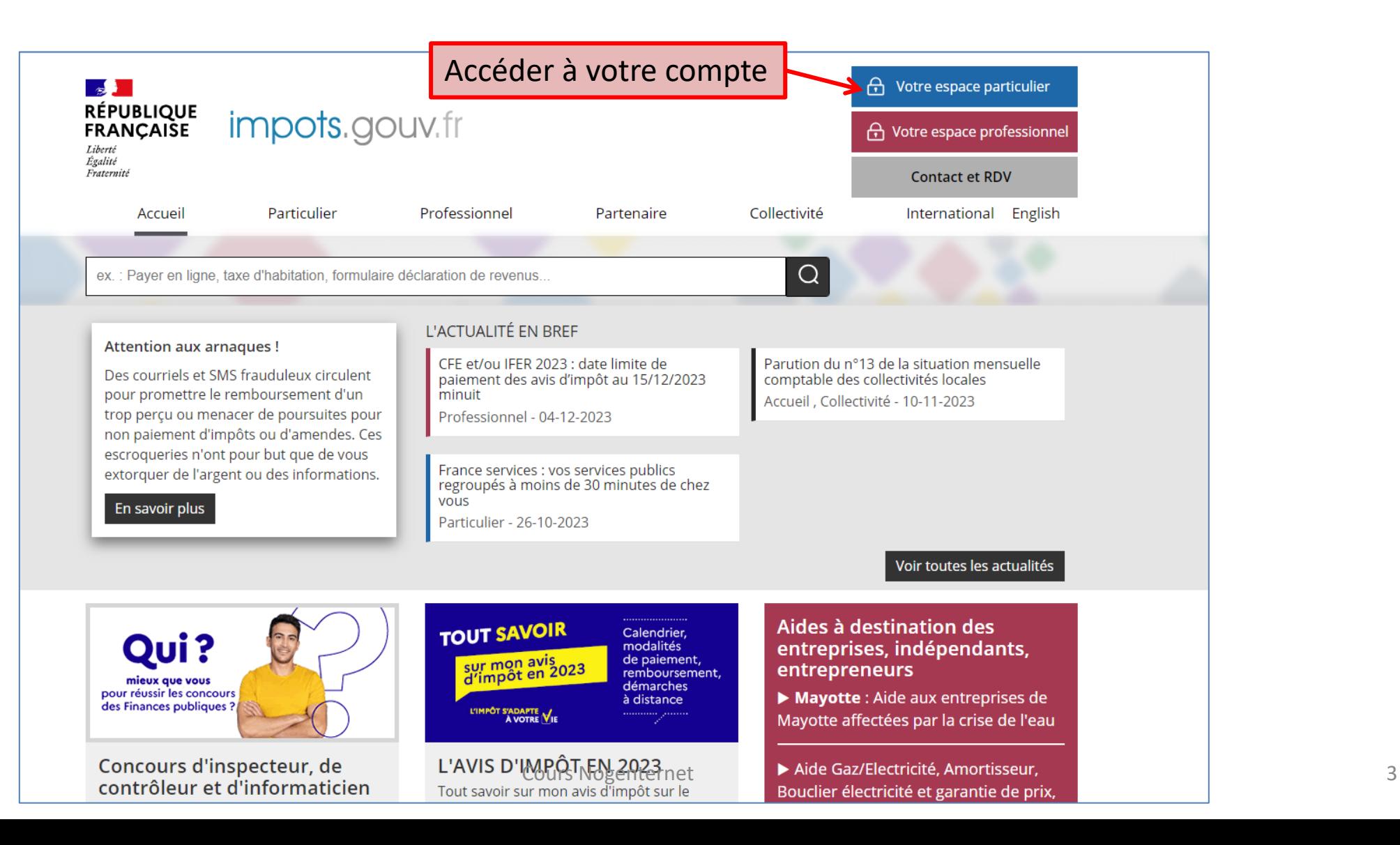

La page d'accueil du site **avant** d'être connecté à votre compte

Réaliser des actions

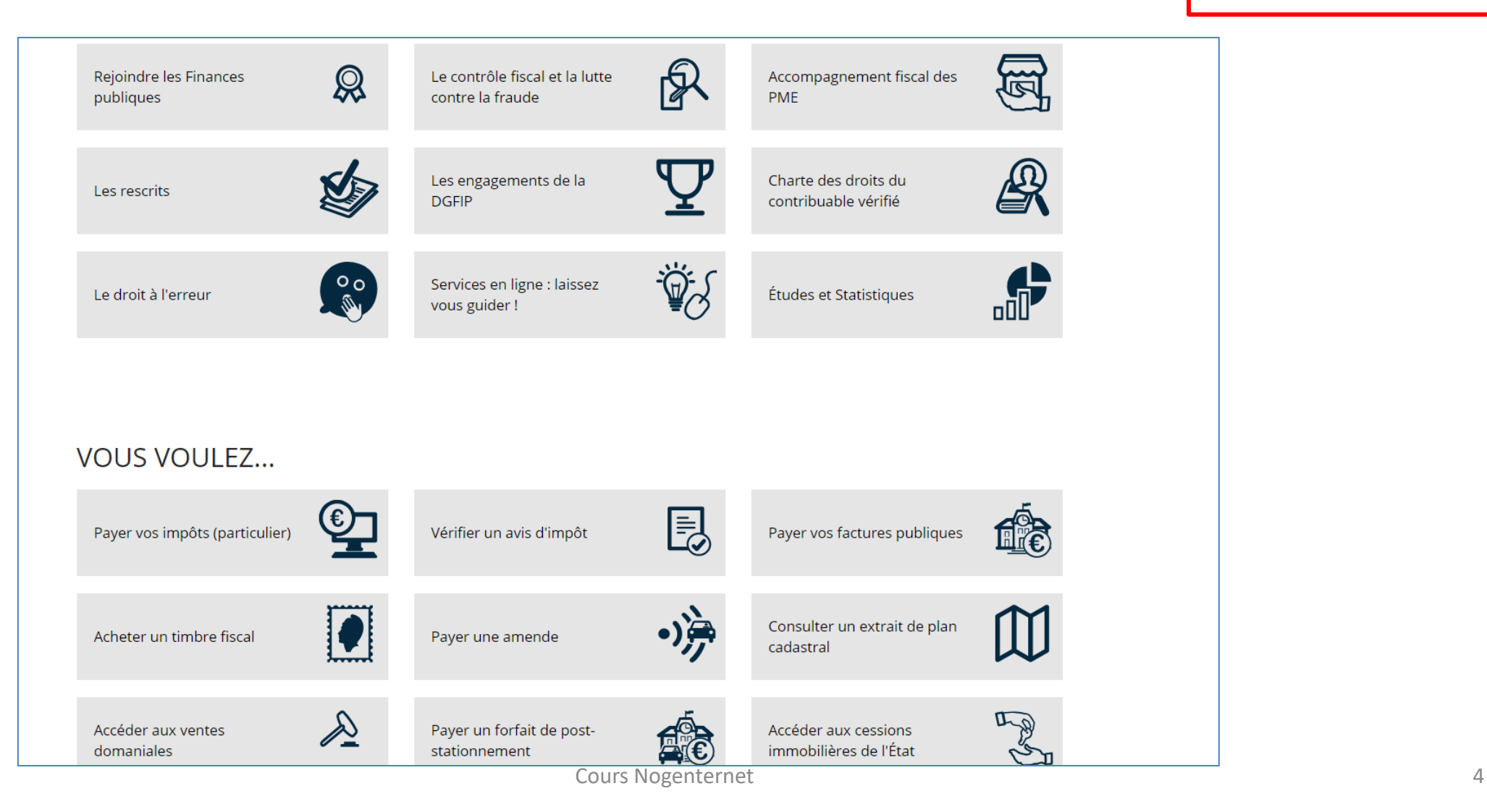

La page d'accueil du site **avant** d'être connecté à votre compte

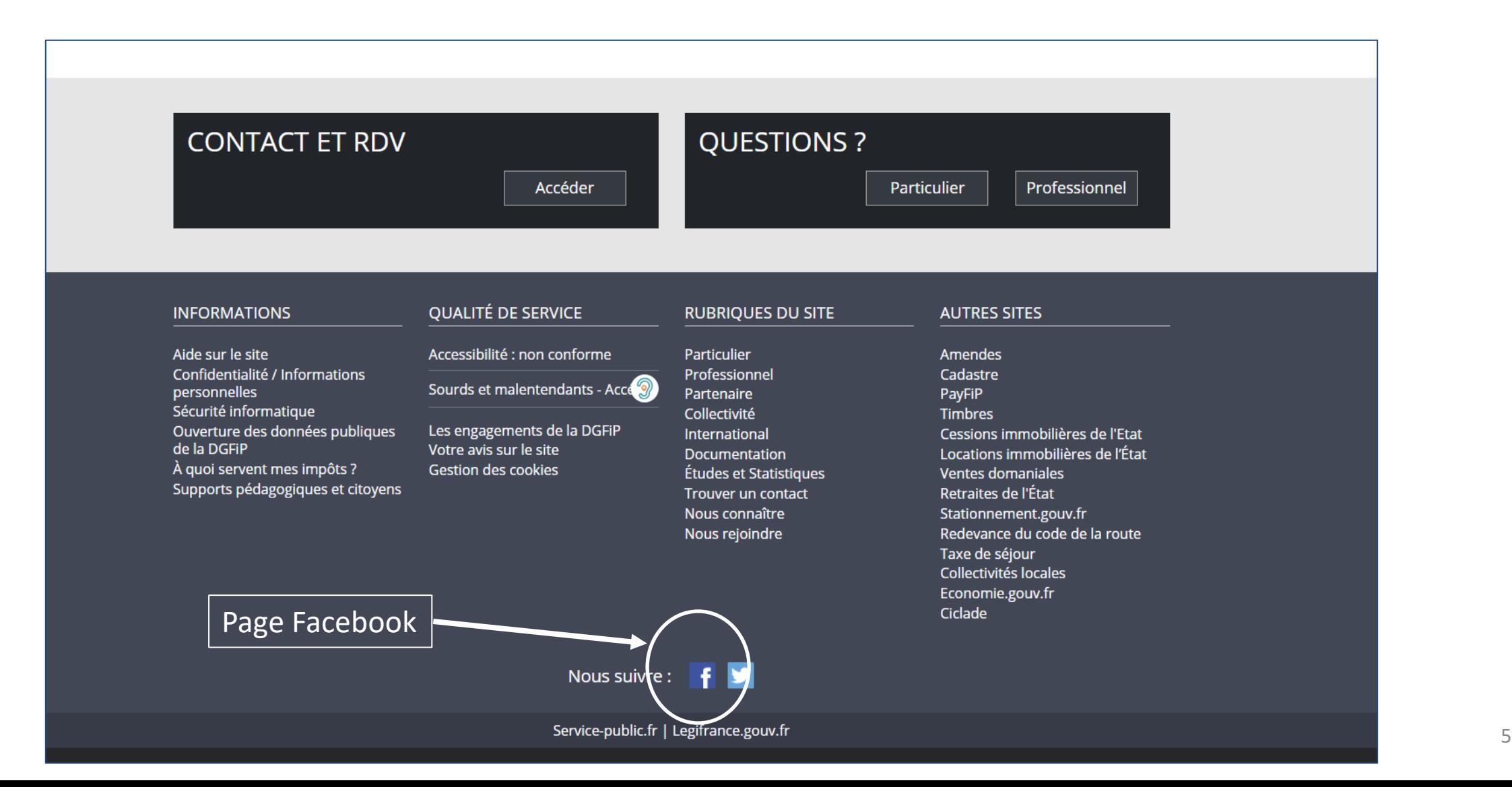

## impots.gouv.fr : création d'un compte

- Pour créer un compte il faut préparer 2 documents :
	- Votre dernière déclaration,
	- Votre dernier avis d'impôts
- Allez sur le site impots.gouv.fr
- Cliquez sur

 $\theta$ Votre espace particulier

## impots.gouv.fr : création d'un compte

- Pour créer votre espace personnel il faut :
	- Votre numéro fiscal (13 chiffres)
	- Votre numéro d'accès en ligne, ( 7 chiffres télédéclarant)
	- Votre Revenu fiscal de référence

(les infos se trouvent sur la dernière déclaration et sur le dernier avis d'impôts)

**Un code à usage unique** est envoyé par courrier. A utiliser pour la première connexion (puis il faudra alors changer ce mot de passe)

## impots.gouv.fr : création d'un compte ou connexion à votre compte

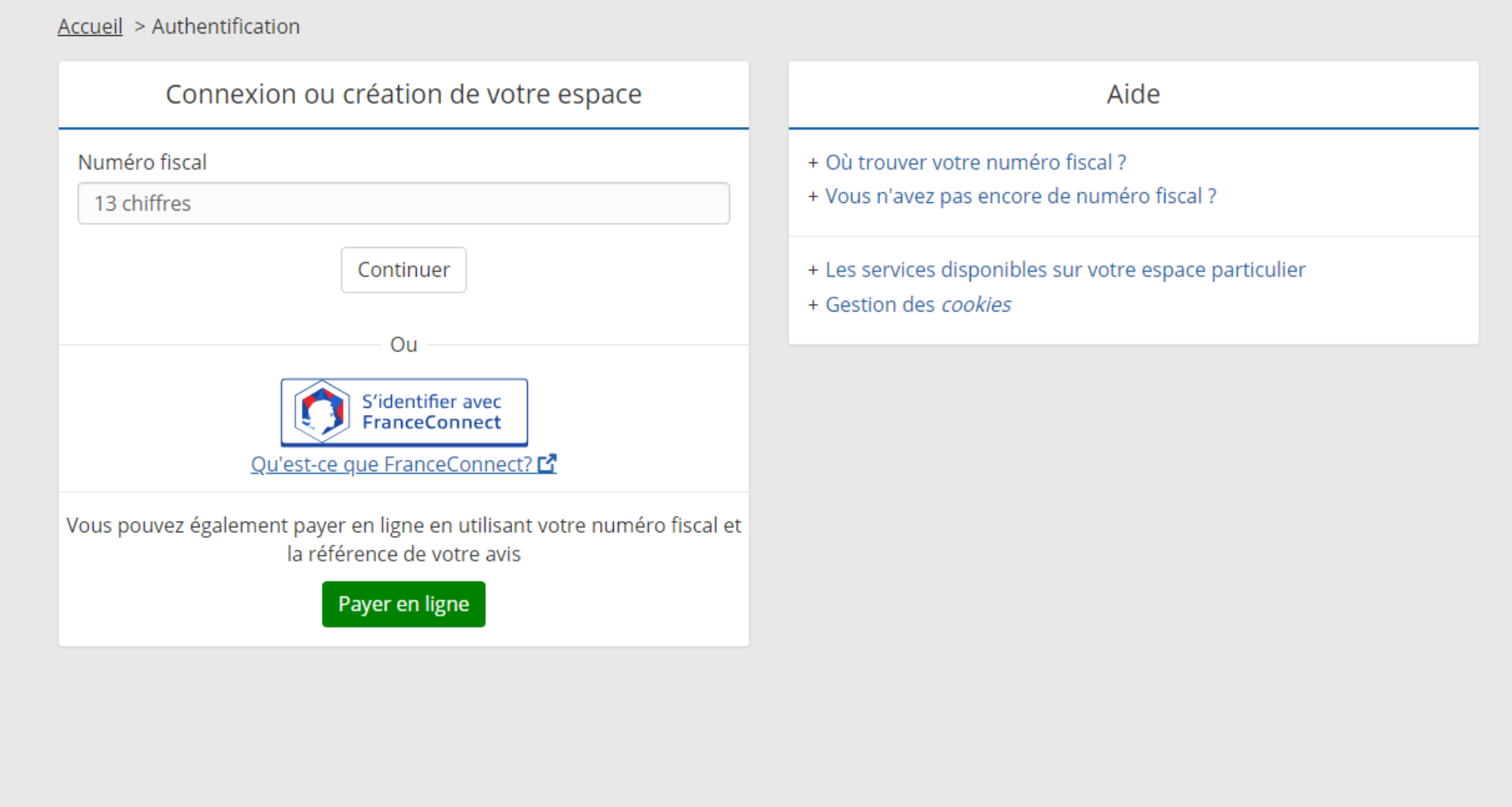

## impots.gouv.fr : création d'un compte

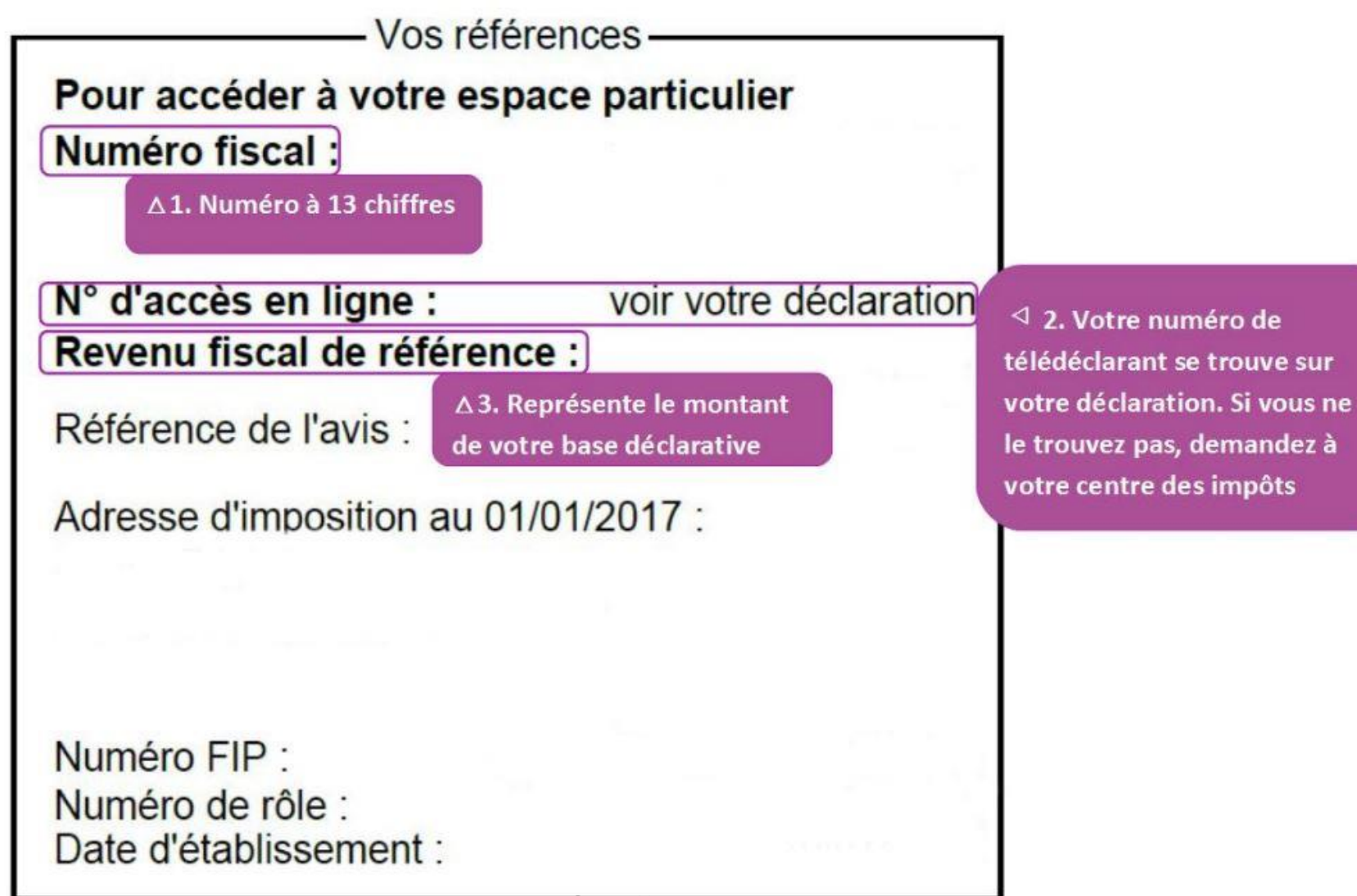

## Utilisation de impots.gouv

Pour établir la 1ere connexion

- Allez sur le site impots.gouv.fr
- Cliquez sur

Votre espace particulier A

- Saisissez votre numéro fiscal
- Si vous n'avez pas de compte (via Franceconnect) il faudra faire vérifier votre identité.
- Saisissez le code que vous avez reçu par courrier (ou courriel)
- Vous entrez dans votre compte
- Il vous est alors demandé de créer un nouveau mot de passe **à conserver** pour les futures connexions Cours Nogenternet 10

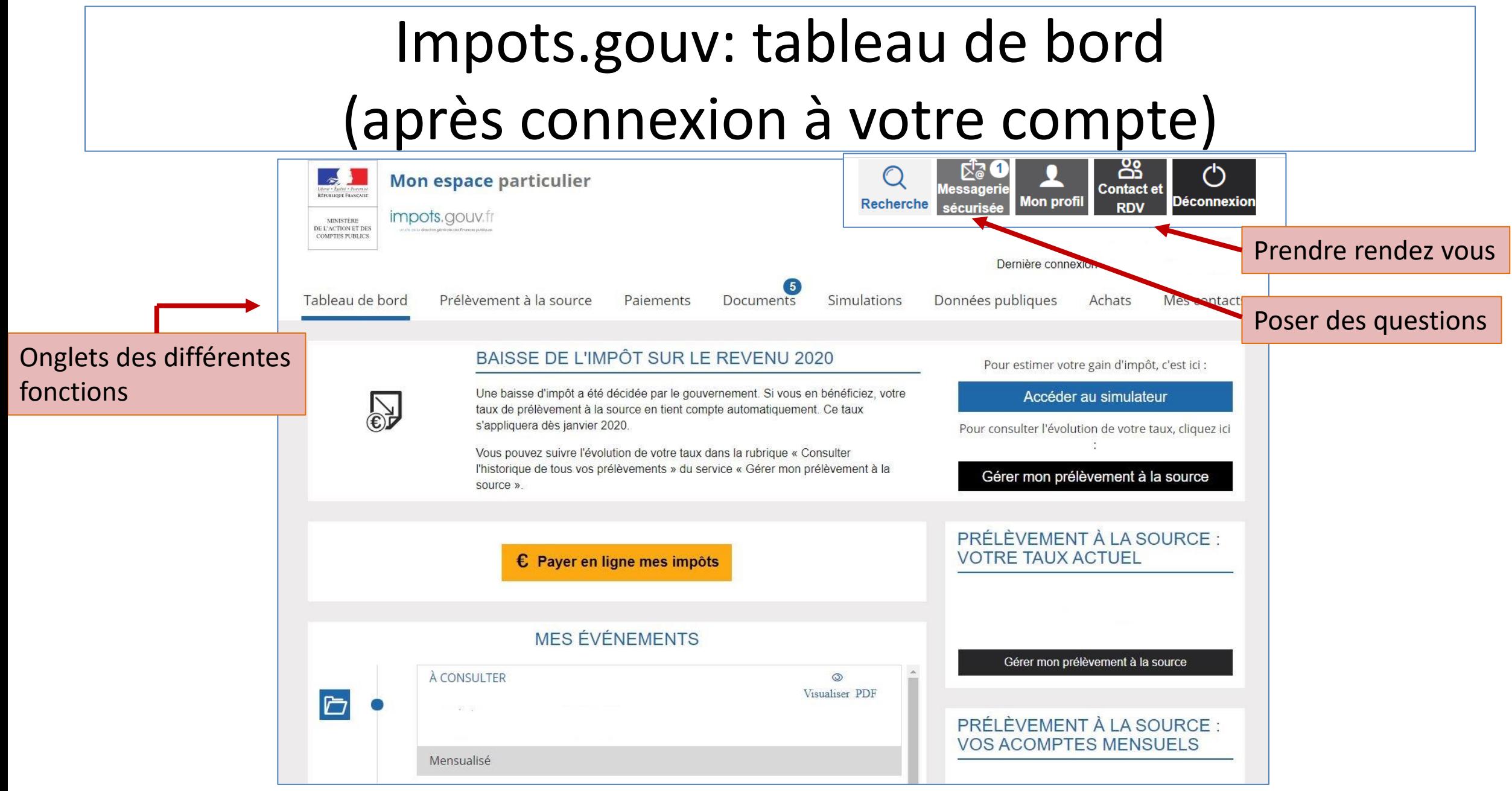

## Impots.gouv : paiements

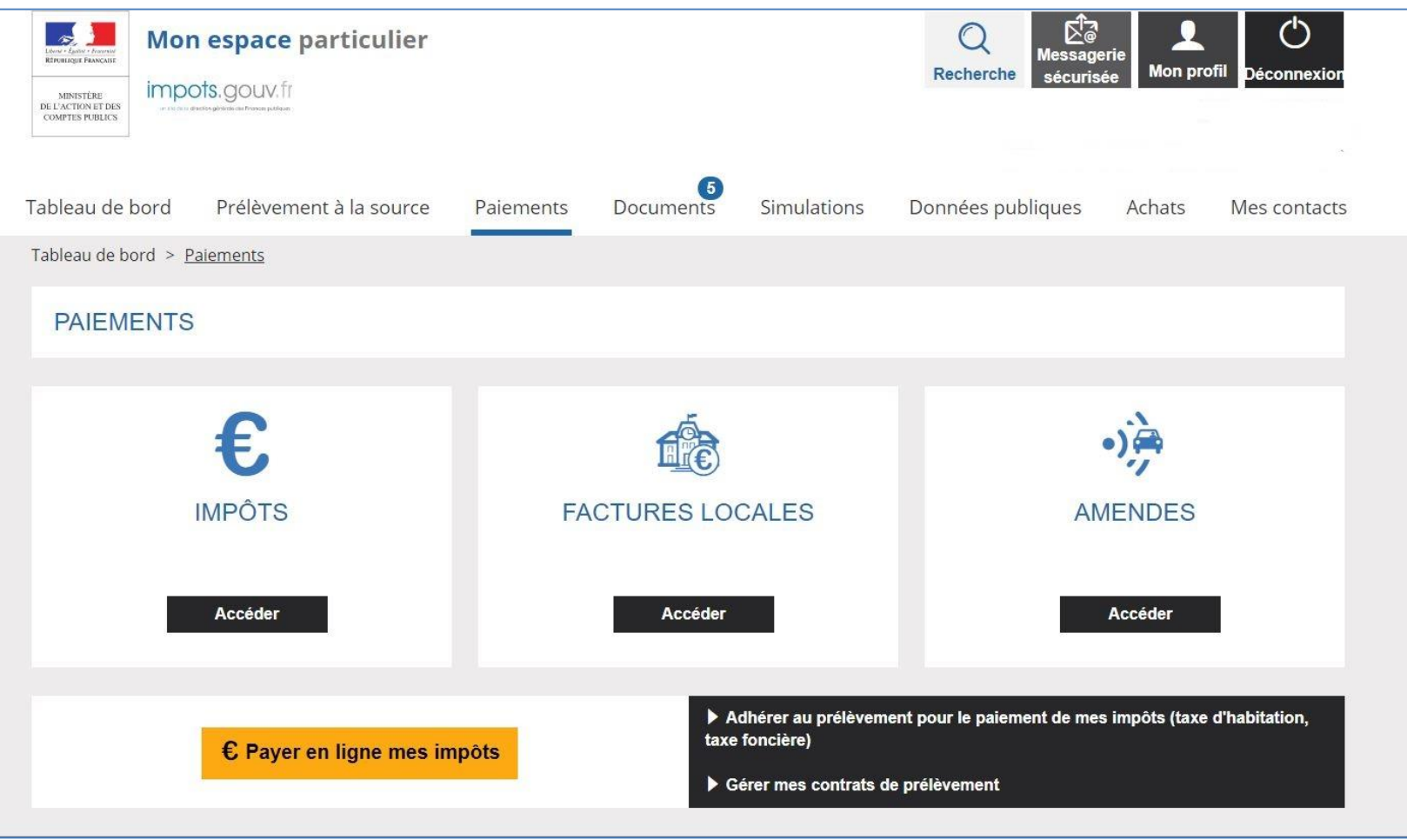

## Impots.gouv : les documents

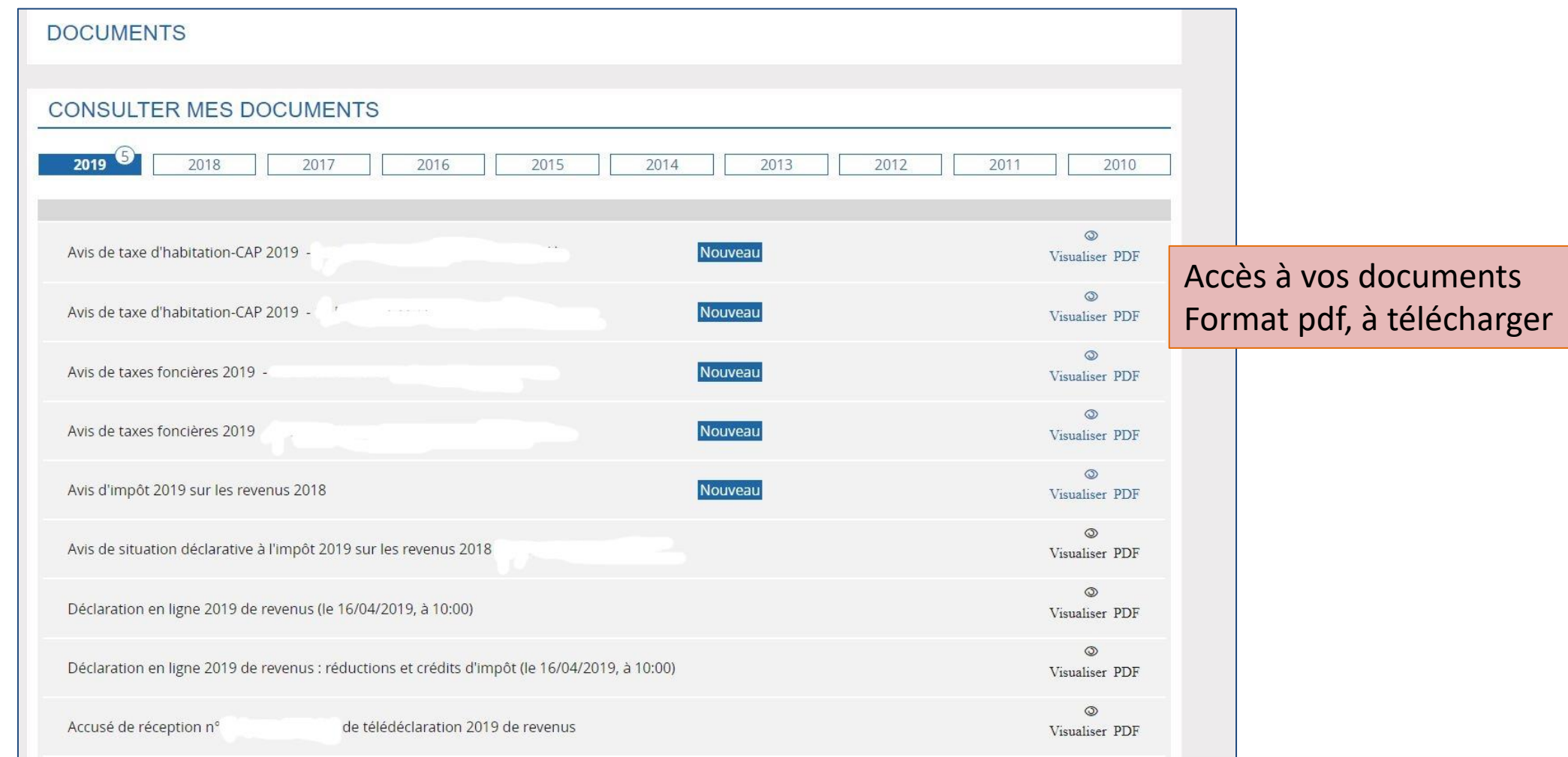

### Impots.gouv: les achats

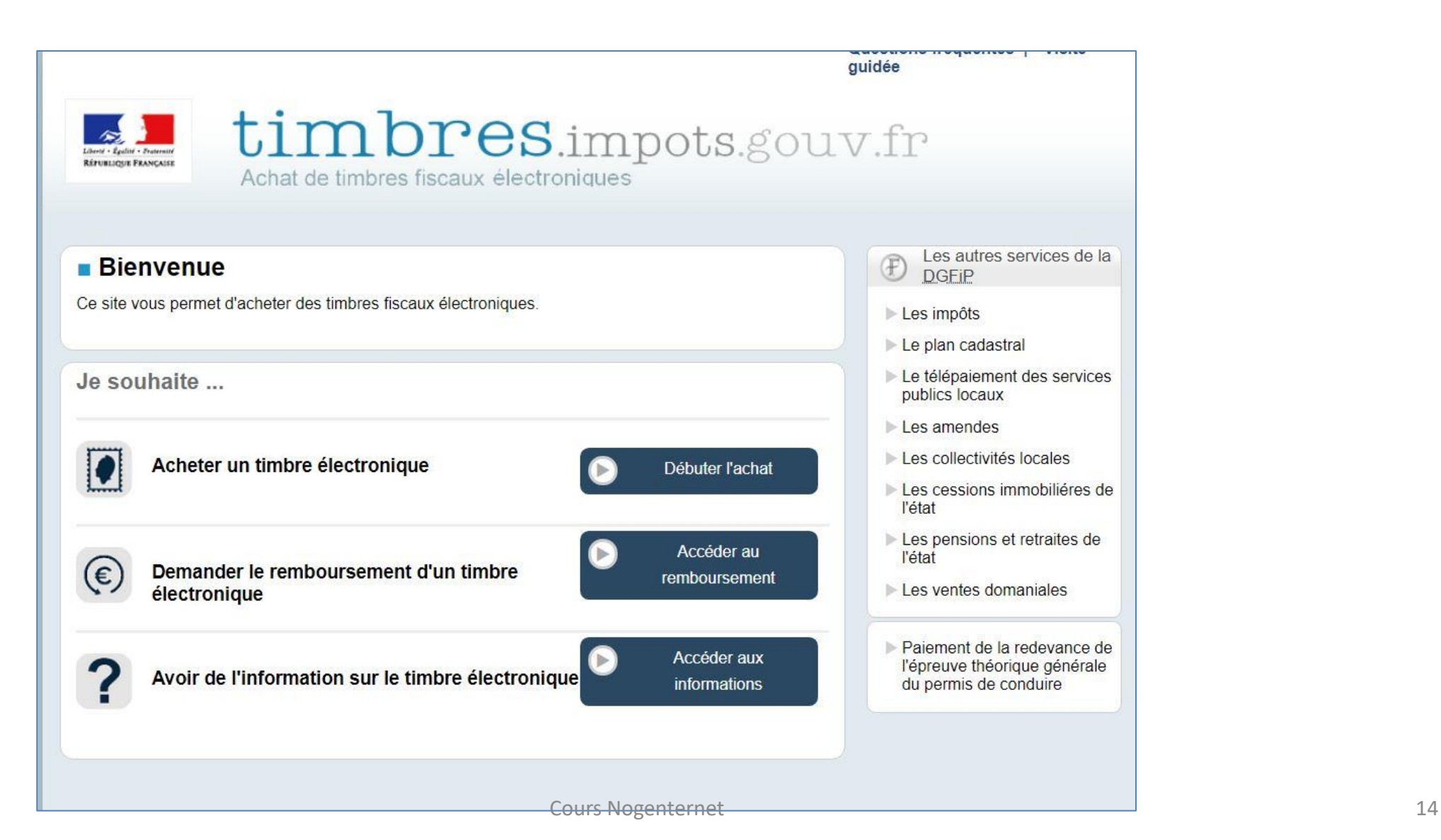

#### Le site ANTS.gouv.fr Agence Nationale des Titres Sécurisés

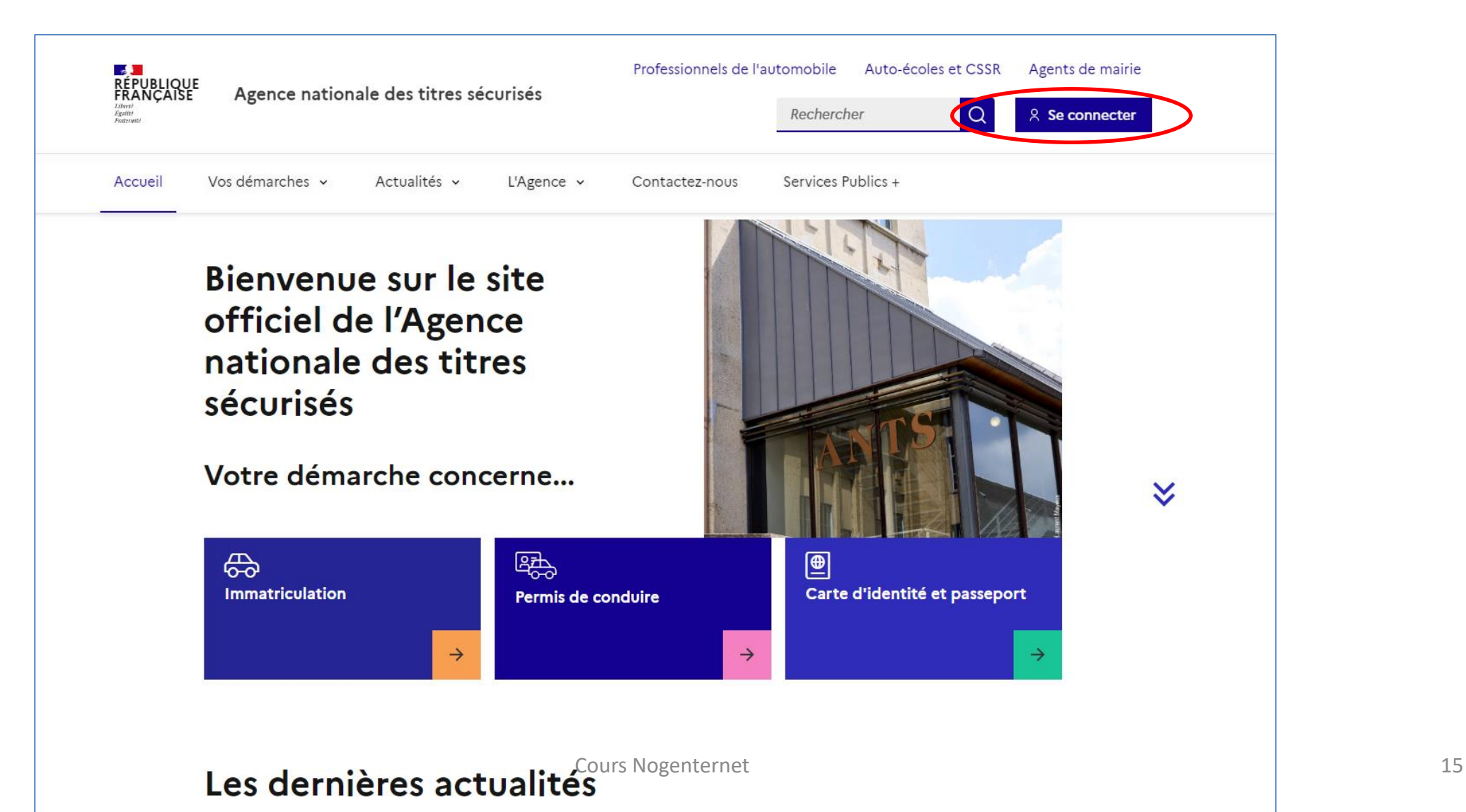

## Le site ANTS.gouv.fr création d'un compte

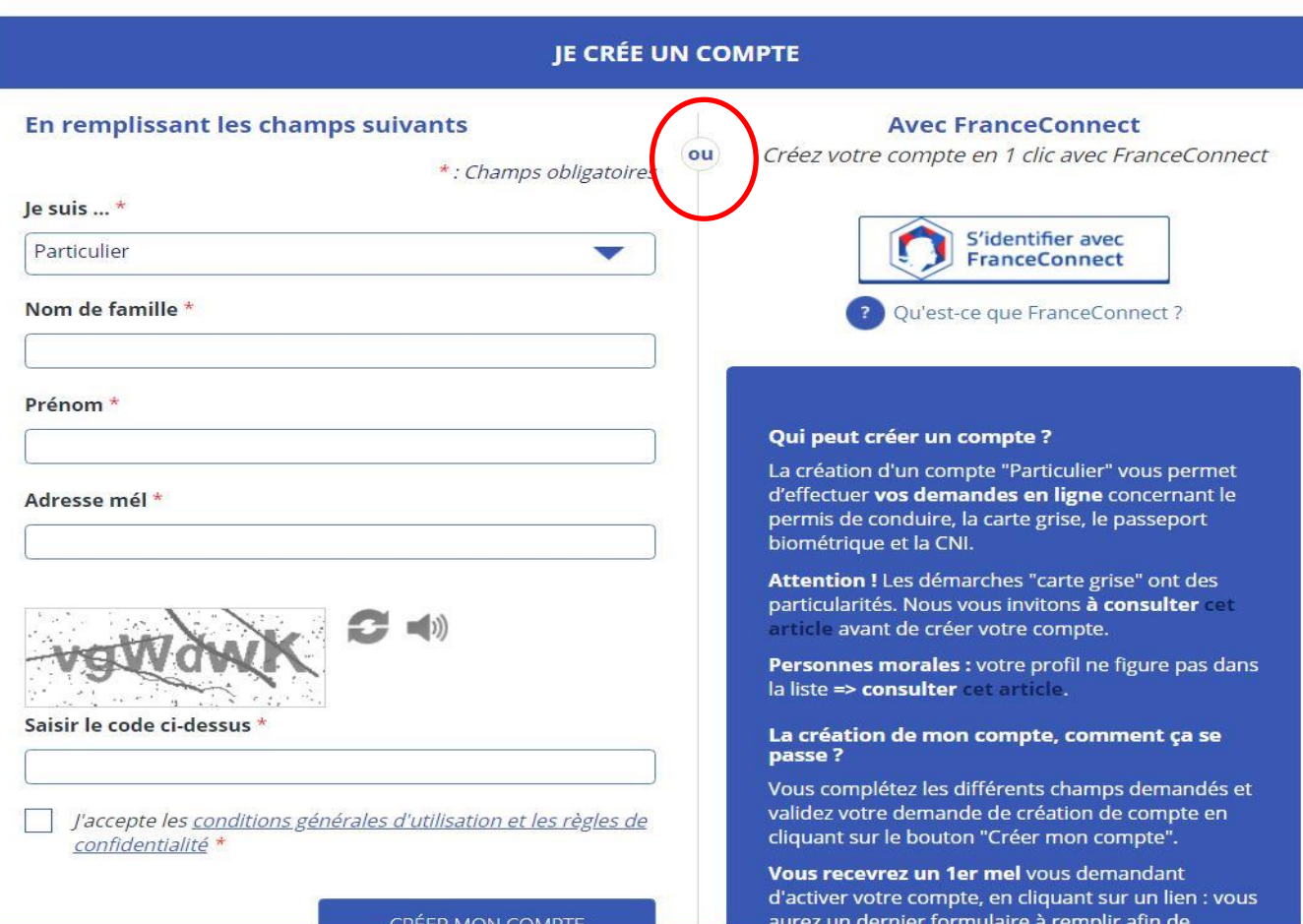

## Le site ANTS.gouv.fr création d'un compte

#### 1- « créer mon compte » et remplir le formulaire

2- Vous recevez un 1<sup>er</sup> mail contenant un lien 2-1 Cliquez sur le lien pour activer le compte 2-2 Remplir le formulaire (choix du mot de passe)

3- Vous recevez un 2ième mail contenant votre Identifiant et votre mot de passe (choisi en 2) **à conserver** pour les futures connexions

#### Qui peut créer un compte ?

La création d'un compte "Particulier" vous permet d'effectuer vos demandes en ligne concernant le permis de conduire, la carte grise, le passeport biométrique et la CNI.

Attention ! Les démarches "carte grise" ont des particularités. Nous vous invitons à consulter article avant de créer votre compte.

Personnes morales : votre profil ne figure pas dans la liste => consulter colonide.

#### La création de mon compte, comment ça se passe?

Vous complétez les différents champs demandés et validez votre demande de création de compte en cliquant sur le bouton "Créer mon compte".

Vous recevrez un 1er mel vous demandant d'activer votre compte, en cliquant sur un lien : vous aurez un dernier formulaire à remplir afin de choisir, entre autre, votre mot de passe.

Après avoir rempli ce formulaire, vous serez directement connecté à votre compte. Vous pourrez commencer vos démarches en ligne.

En parallèle, vous recevrez un second mel vous indiquant l'identifiant qui vous a été attribué. Avec cet identifiant et le mot de passe que vous avez choisi, vous pourrez accéder à votre compte pour éventuellement réaliser une autre démarche, ou compléter une demande entamée.

#### Le site ANTS.gouv.fr

#### Agence Nationale des Titres Sécurisés

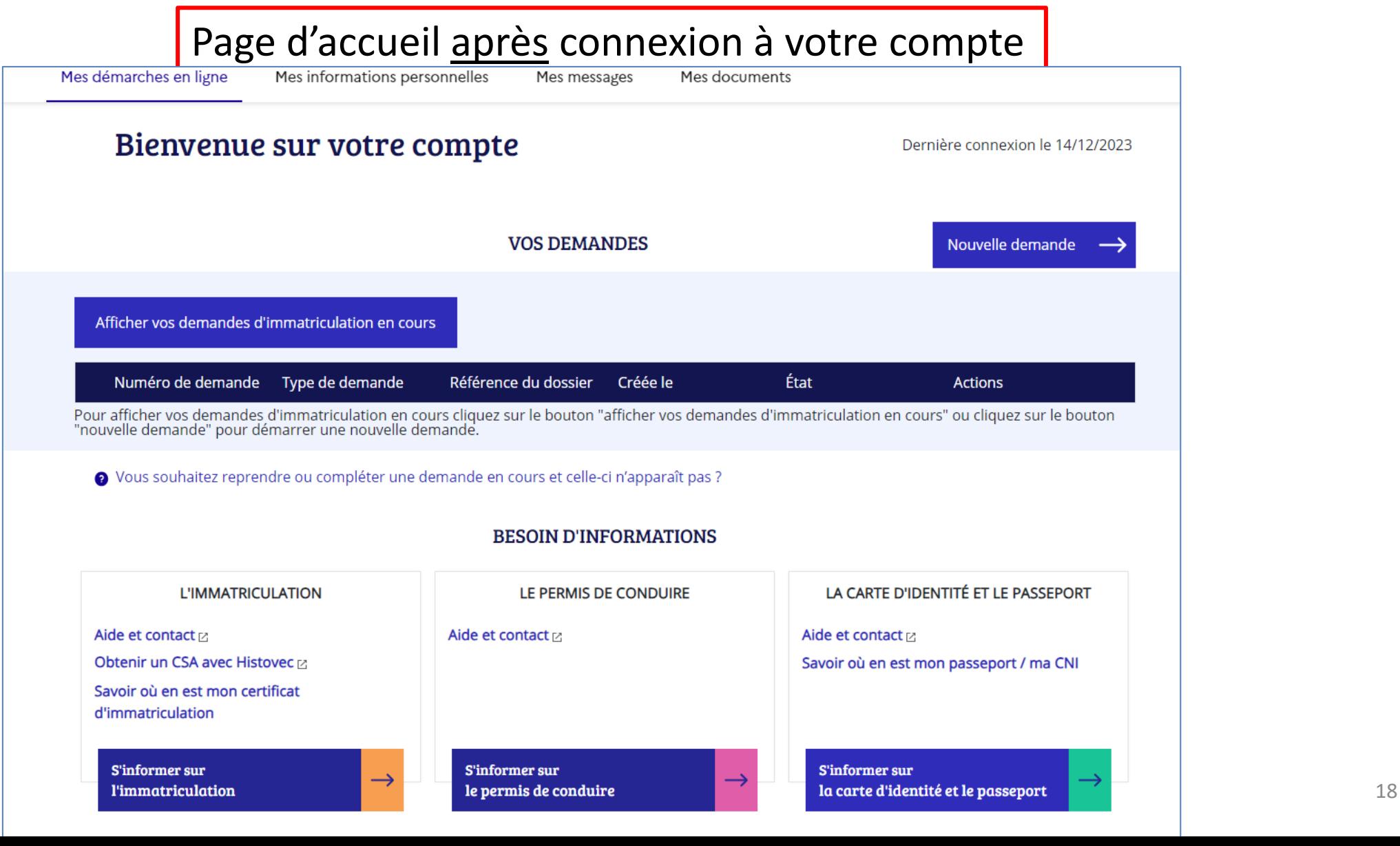

#### Application: Connaître votre solde de points de votre permis de conduire (site ANTS)

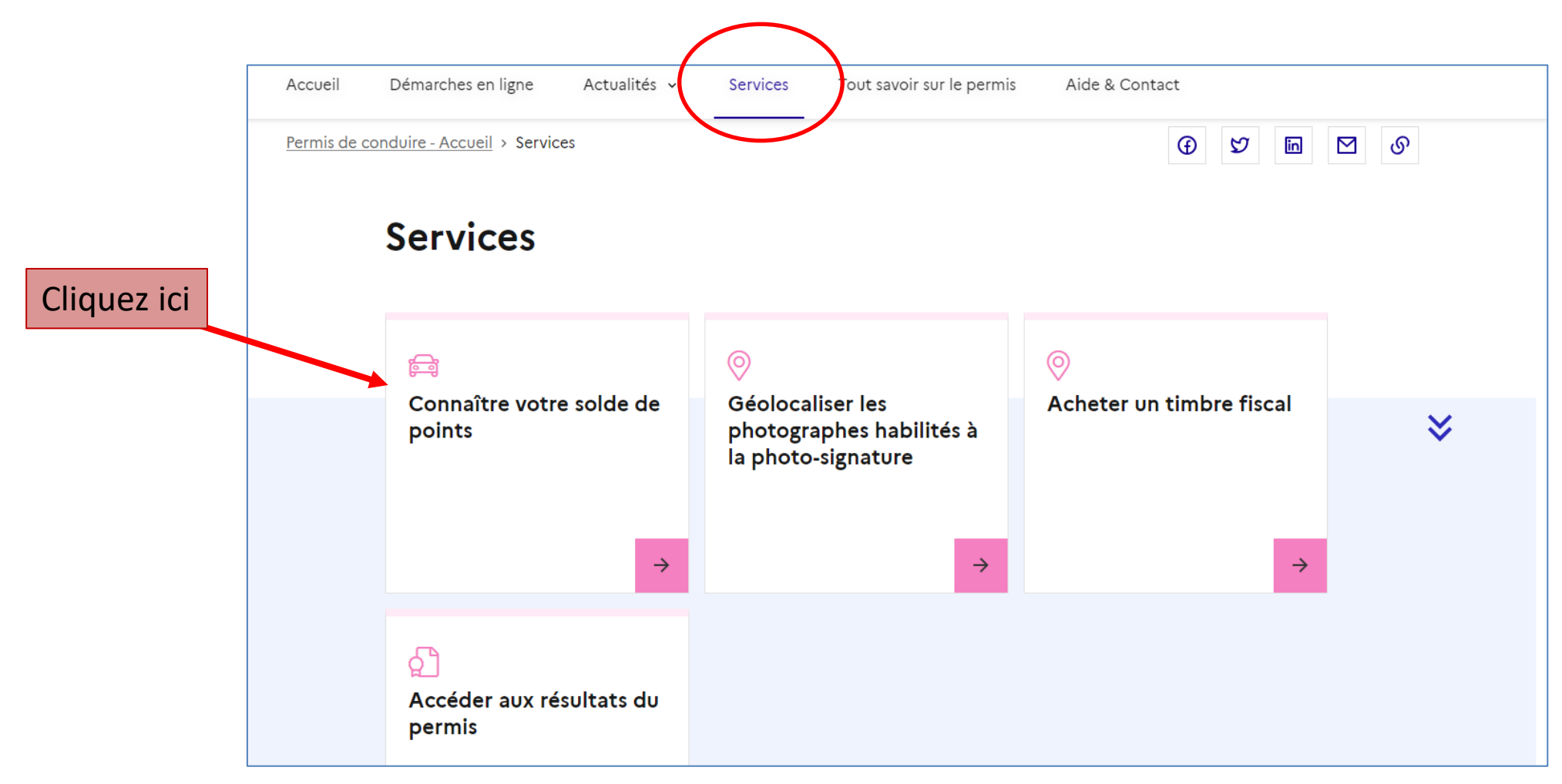

#### Application : Connaître votre solde de points de votre permis de conduire (site ANTS)

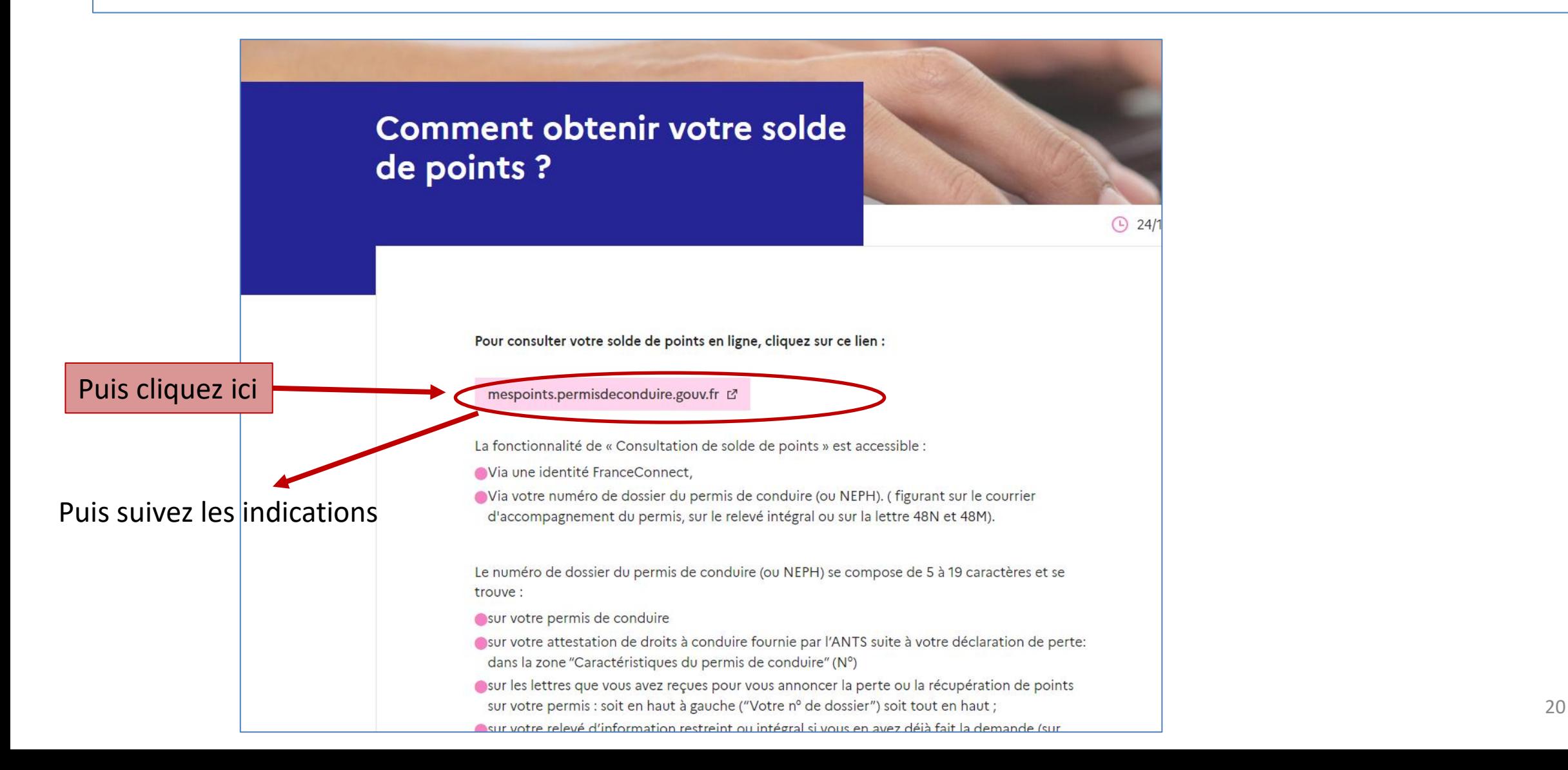

## Exercice

• Connectez-vous sur votre compte ANTS

• Cherchez le nombre de points que vous avez sur votre permis de conduire

## Le site de la CNAV l'assurance retraite de la sécurité sociale

- Accès : google puis tapez CNAV et sélectionnez le site lassuranceretraite.fr
- <https://www.lassuranceretraite.fr/portail-info/home.html>

## Le site de la CNAV (création d'un compte)

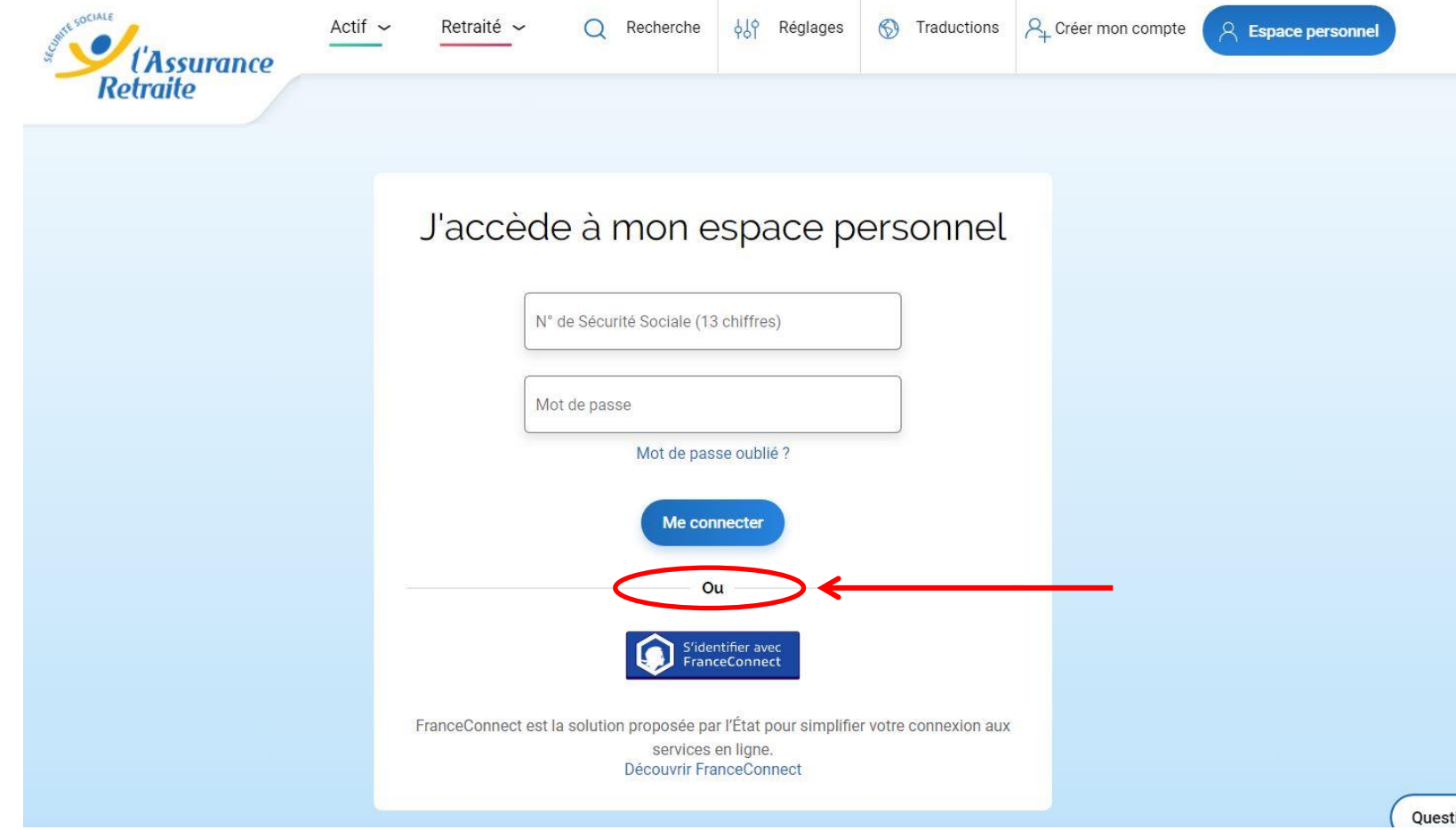

## Le site de la CNAV (accueil du compte)

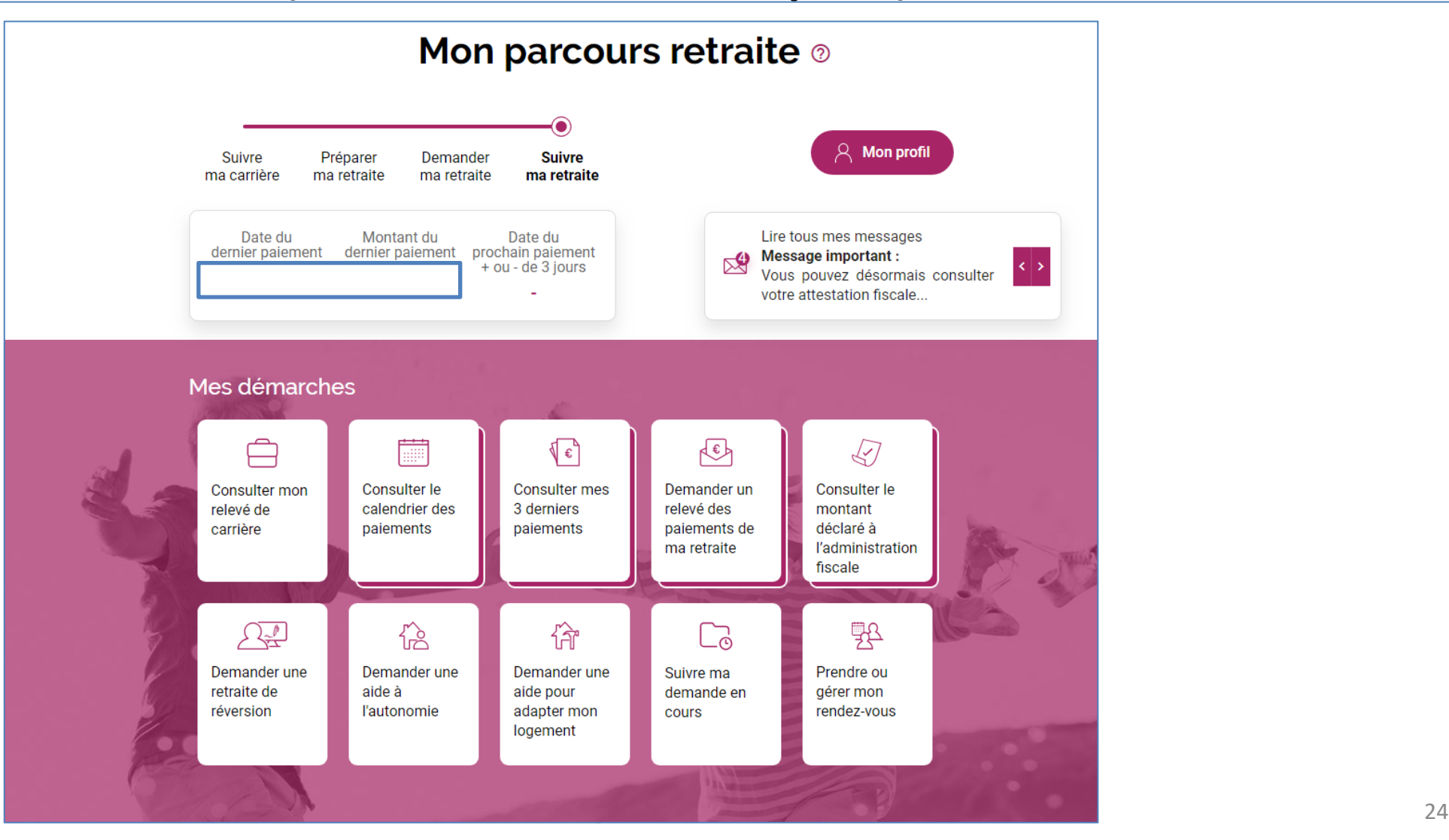

#### CNAV :menu « Je suis retraité »

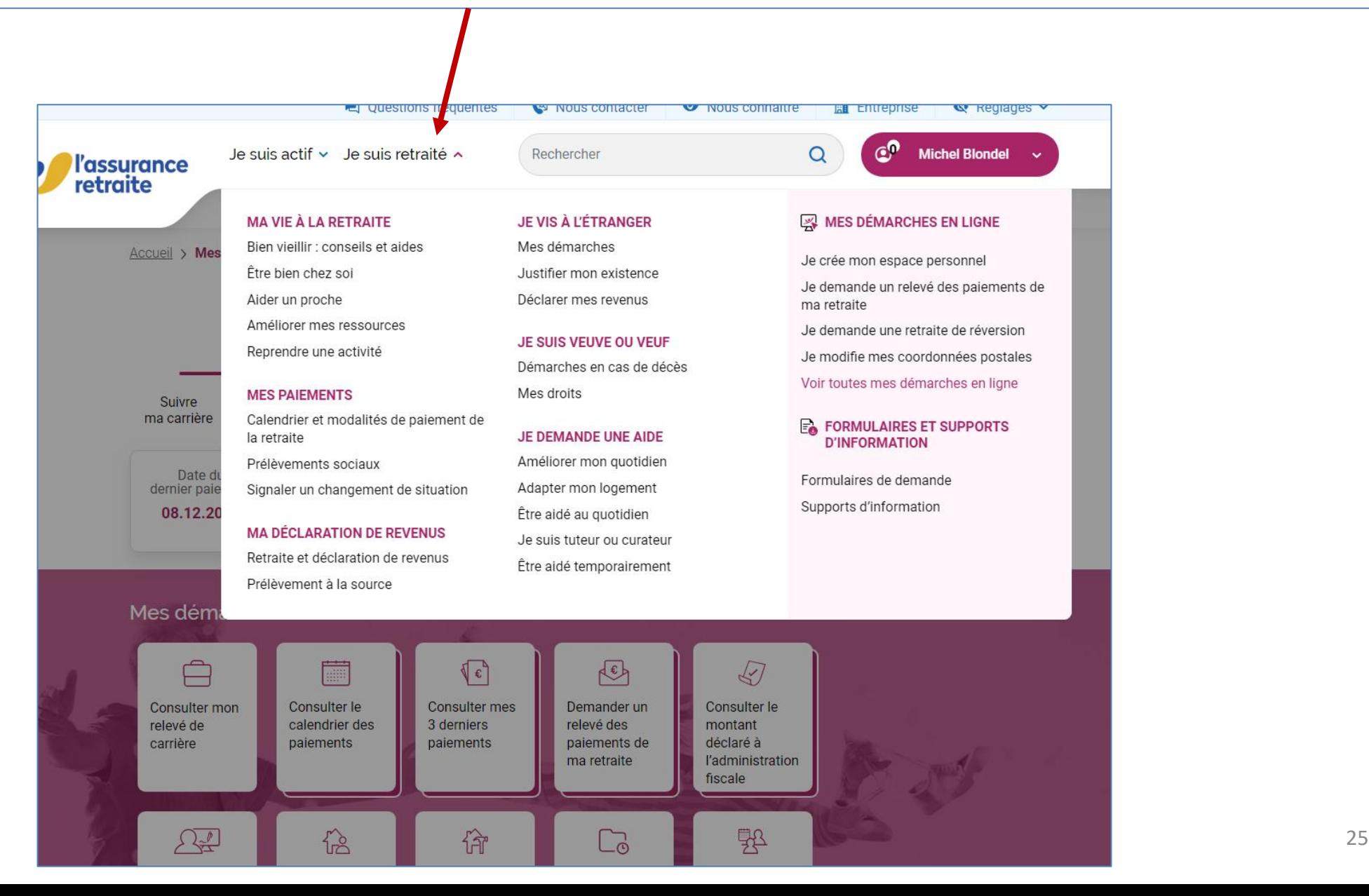

## Les services publics et les réseaux sociaux

- Ne pas négliger les informations disponibles sur les réseaux sociaux
- Elles sont complémentaires à celles des sites cités précédemment
- <https://www.facebook.com/ServicePublicFr>
- [https://www.facebook.com/Direction](https://www.facebook.com/Direction-g%C3%A9n%C3%A9rale-des-Finances-publiques-250996308359760/)[g%C3%A9n%C3%A9rale-des-Finances-publiques-](https://www.facebook.com/Direction-g%C3%A9n%C3%A9rale-des-Finances-publiques-250996308359760/)[250996308359760/](https://www.facebook.com/Direction-g%C3%A9n%C3%A9rale-des-Finances-publiques-250996308359760/) : Impots.Gouv
- [https://www.youtube.com/channel/UC6ZHieglHwN5Tv8FXSp](https://www.youtube.com/channel/UC6ZHieglHwN5Tv8FXSp6_DQ) [6\\_DQ](https://www.youtube.com/channel/UC6ZHieglHwN5Tv8FXSp6_DQ) : ANTS
- <https://www.youtube.com/channel/UCSgfx18z6ht-UKp5MPyq0mQ> :CNAV
- <https://www.facebook.com/laposte>
- <https://www.facebook.com/NogentLeRoi/>

## Des Tutos

- <http://didacticiel.ameli.fr/assures/>
- <https://www.laposte.fr/lettre-recommandee-en-ligne/demo>

# Cybersécurité.gouv

- Les services publics proposent des supports et conseils pour lutter contre la cybermalveillance : – Vidéos, fiches pratiques, etc….
- Un site et une page FB sont dédiés à tous ces conseils : **à consulter absolument et régulièrement**
	- [https://www.cybermalveillance.gouv.fr/tous-nos](https://www.cybermalveillance.gouv.fr/tous-nos-contenus/)[contenus/](https://www.cybermalveillance.gouv.fr/tous-nos-contenus/)
	- <https://www.facebook.com/cybervictimes>

## Cybersécurité.gouv (page d'accueil)

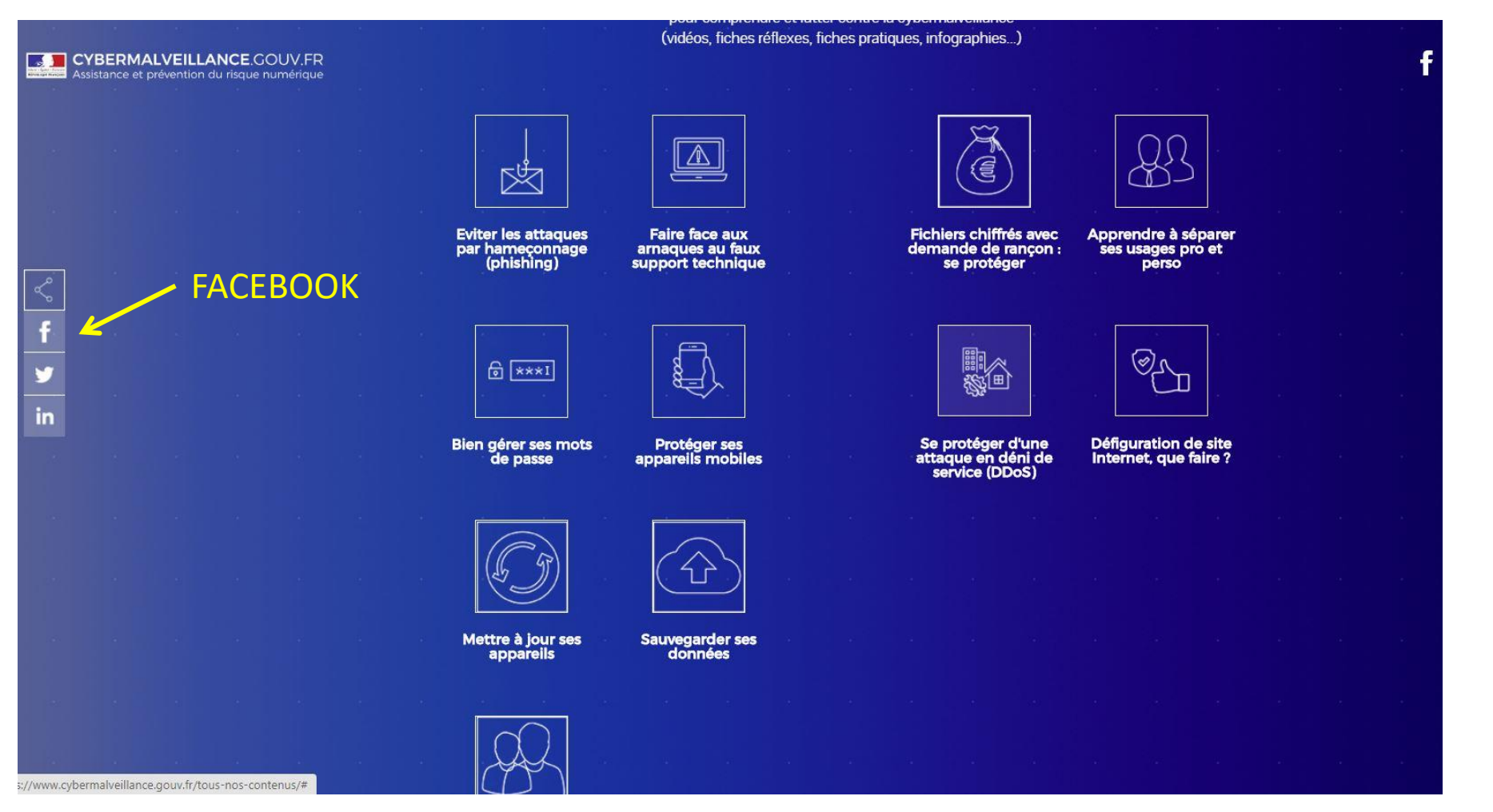

## Attention aux arnaques

- Attention aux faux sites administratifs:
	- La plupart des démarches sont gratuites
	- Il existe des sites privés payants qui proposent de l'aide : ce sont des arnaques.
- Quelques précautions :
	- Consulter le site officiel service public.fr
	- Consulter les mentions légales et les CGV
	- Vérifier les adresses qui doivent se terminer par gouv.fr ou.fr et non pas par gouv.org, gouv.com, gouv
	- Se méfier des sites qui ont l'apparence d'un site officiel (drapeau bleu-blancrouge, Marianne etc…)
	- Attention aux premiers résultats des moteurs de recherche

# Conclusions/1

- Les sites du service public deviennent incontournables dans notre vie
- Il est indispensable d'apprendre à les utiliser:
	- S'informer
	- Faire des démarches
	- Payer/acheter
- Suivre les évolutions des sites
- Consulter les réseaux sociaux

## Conclusions/2

- Pour démarrer :
	- 1. Consulter les sites (même sans avoir de comptes) et les pages « facebook »
	- 2. 3 sites prioritaires :
		- 1. Service-public.fr
		- 2. Impot.gouv
		- 3. Ameli
	- 3. Créer des comptes pour chaque site ou via Franceconnect, (n'attendez pas d'en avoir besoin pour le faire)